Sicherheitshinweise, die unbedingt beachtet werden müssen, sind in dieser Betriebsanleitung mit folgendenden Symbolen markiert:

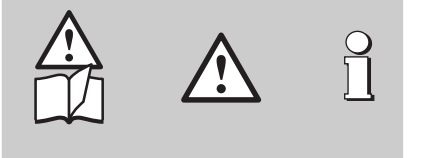

Camille Bauer AG Aargauerstrasse 7 CH-5610 Wohlen/Switzerland Telefon +41 56 618 21 11 Telefax +41 56 618 24 58 e-mail: cbag@gmc-instruments.com http://www.gmc-instruments.com

# **Betriebsanleitung Programmierbarer Temperatur-Messumformer SINEAX VK 616**

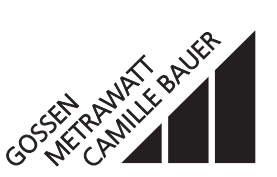

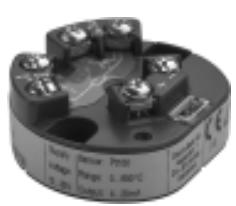

VK 616 Bd 137 902 03.01

# **Inhaltsverzeichnis**

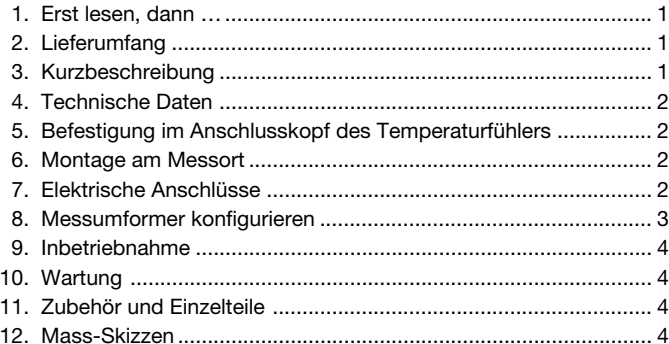

### **1. Erst lesen, dann …**

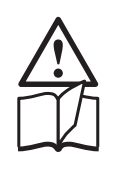

Der einwandfreie und gefahrlose Betrieb setzt voraus, dass die Betriebsanleitung **gelesen** und die in den **Abschnitten** 

**6. Montage am Messort**

- **7. Elektrische Anschlüsse**
- **8. Messumformer konfigurieren**
- **9. Inbetriebnahme**

enthaltenen Sicherheitshinweise **beachtet** werden.

Der Umgang mit diesem Gerät sollte nur durch entsprechend geschultes Personal erfolgen, das das Gerät kennt und berechtigt ist, Arbeiten in regeltechnischen Anlagen auszuführen.

# **2. Lieferumfang** (Bilder 1 und 2)

**Messumformer,** eine der zwei Varianten (1) Bestell-Code: Erklärung der 2. und 3. Bestell-Ziffer

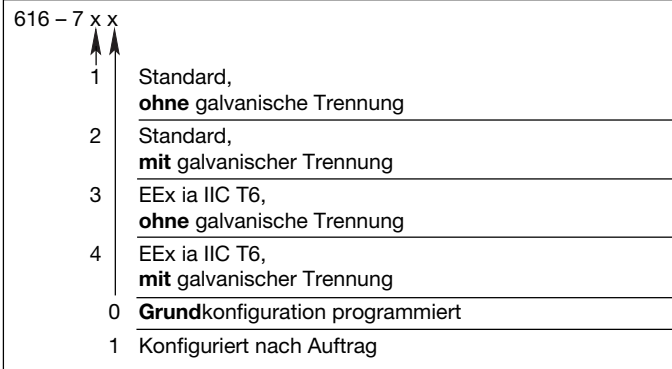

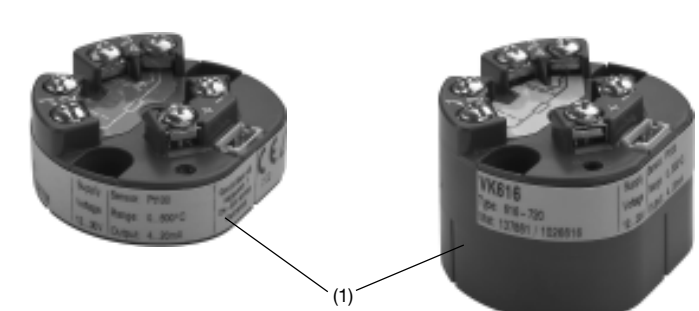

Bild 1

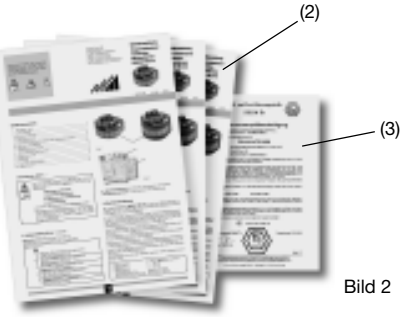

je **1 Betriebsanleitung** (2) in Deutsch, Französisch und Englisch **1 Ex-Bescheinigung** (3), nur bei Geräten in Ex-Ausführung

# **3. Kurzbeschreibung**

Der programmierbare **SINEAX VK 616** ist ein Kopf-Messumformer in 2-Draht-Technik. Er wird in den Anschlusskopf eines Temperaturfühlers nach DIN 43 729, Form B eingebaut.

In Verbindung mit Thermoelementen oder Widerstandsthermometern wird er zur Temperaturmessung eingesetzt. Die vorhandene Nichtlinearität der Temperaturfühler wird automatisch korrigiert. Am Ausgang steht ein temperaturlineares Signal von 4…20 mA zur Verfügung.

Eingang, Messbereich, Signalisierung und weitere Parameter lassen sich mit einem PC und der zugehörigen Software konfigurieren.

Eine Fühlerbruch- und Kurzschluss-Überwachung sorgt im Störungsfall für ein definiertes Verhalten des Ausgangs.

Die erforderliche Hilfsenergie (12…30 V DC) fliesst bei Messumformern in 2-Draht-Technik bekanntlich mit über die Signalleitung des Messausgangs.

Ausführungen in Zündschutzart «Eigensicherheit» EEx ia IIC T6, ergänzen die Baureihe des Messumformers.

Messumformer, die als Vorzugsgeräte geliefert werden, haben folgende Grund-Konfiguration:

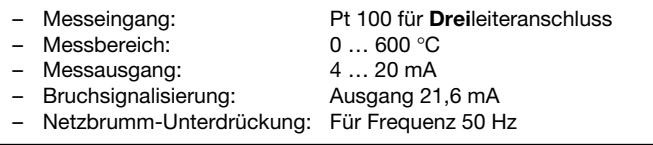

# **4. Technische Daten**

### **Messeingang**

Messgrösse und Messbereich konfigurierbar

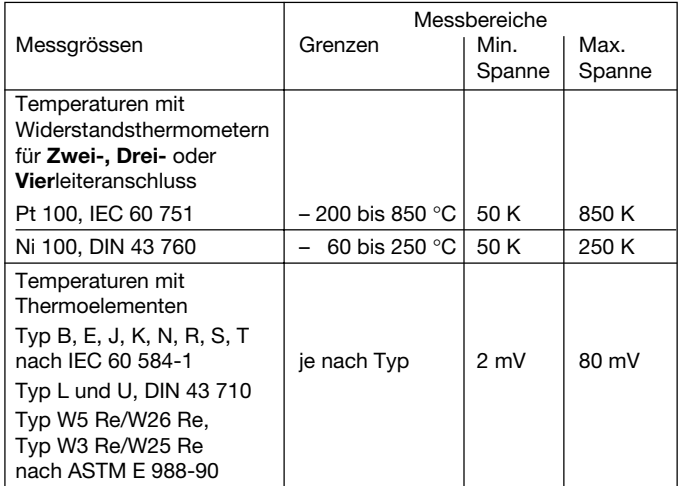

### **Vergleichsstellen-**

**Kompensation**

Intern: Mit eingebautem Pt 100 oder mit Pt 100 an Anschlussklemmen angeschlossen Extern: Über Vergleichsstellenthermostat 0…60 °C, konfigurierbar

**Messausgang** (Mess-Speise-Kreis)

(Bürde):

Ausgangsgrösse IA: Eingeprägter Gleichstrom, **temperaturlinear** Normbereich: 4…20 mA, 2-Draht-Technik Aussenwiderstand  $R_{ext}$  max. Hilfsenergie [V] – 12 V  $[k\Omega]$ Max. Ausgangsstrom [mA]

> $900$  $600$ Bürde max. [Ω] bei 20 mA Ausgang

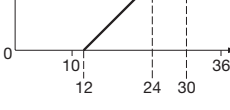

Hilfsenergie [V]

### **Programmier-Anschluss am Messumformer**

Schnittstelle: Serielle Schnittstelle

# **Fühlerbruch- und Kurzschluss-Überwachung**

Signalisierungsarten: Ausgangssignal konfigurierbar…

- … auf den Wert, den der Ausgang im Zeitpunkt des Fühlerbruchs oder des Kurzschlusses**\*** gerade eingenommen hat (Wert halten)
- auf einen Wert zwischen 4 und 21,6 mA

**\*** Kurzschluss-Signalisierung nur aktiv bei Messart RTD ≥ 100 Ω bei 0 °C, Anschluss Drei- oder Vierleiter

**Hilfsenergie** 

Gleichspannung: Speisung 12 … 30 V DC max. Restwelligkeit 1% p.p. (12 V darf nicht unterschritten werden) Gegen Falschpolung geschützt

# **5. Befestigung im Anschlusskopf des Temperaturfühlers**

Der **SINEAX VK 616** eignet sich zur Montage auf einem Messeinsatz im DIN-Anschlusskopf der Form B eines Temperaturfühlers.

Die Länge der Anschlussdrähte des Messeinsatzes muss an die verschiedenen Bauhöhen des Kopfmessumformers angepasst werden (Bilder 4 und 5).

Leitungen des Temperaturfühlers durch das Loch in der Mitte des Messumformers fädeln. Messumformer im Unterteil des Anschlusskopfes ausrichten und mit zwei Zylinderschrauben (1) und zwei Federn (2) befestigen (siehe Bild 3). Anschlussleitungen gemäss Abschnitt «7. Elektrische Anschlüsse» anschliessen.

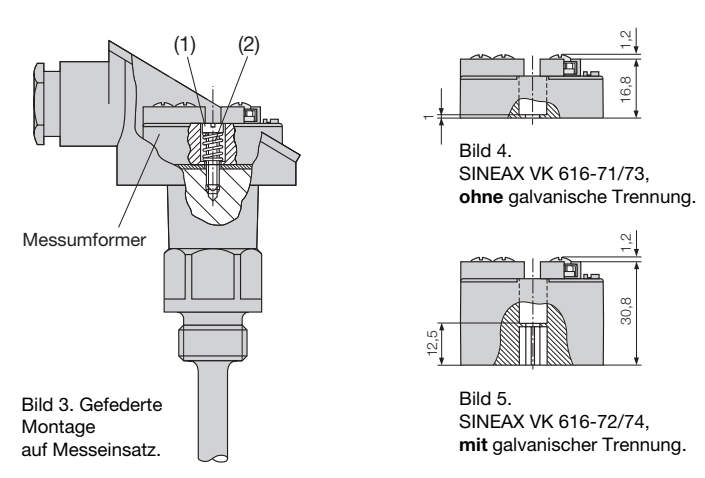

# **6. Montage am Messort**

Thermometer-Messumformer-Einheit je nach Befestigungsart (feste Verschraubung, verschiebbare Klemmverschraubung, Flansch usw.) am Messort montieren.

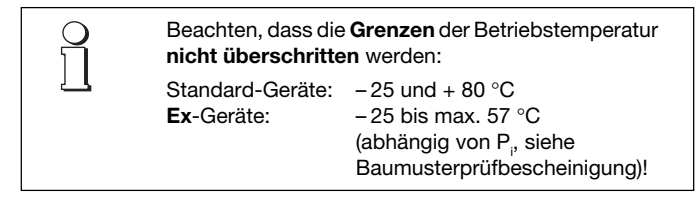

# **7. Elektrische Anschlüsse**

Zum Anschluss der elektrischen Leitungen hat der Messumformer auf seiner Vorderseite 6 Schraubklemmen mit Kreuzschlitzschrauben für max. 2 x 1,5 mm2, siehe Bild 6. Die Schutzart der Anschlussklemmen ist IP 00 nach EN 60 529.

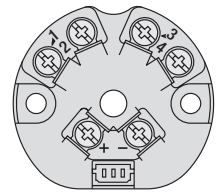

Bild 6

Es ist zu beachten, ...

- ... dass die Daten, die zur Lösung der Messaufgabe erforderlich sind, mit denen auf dem Typenschild (Bild 8) des SINEAX VK 616 übereinstimmen (Sensor/Fühler, Range/Messbereich, Output/Messausgang, Supply Voltage/Hilfsenergie)!
- ... dass der Gesamtwiderstand in der Messausgangsleitung (in Serie geschaltete Empfangsgeräte plus Leitung) den maximalen Aussenwiderstand R<sub>oxt</sub> max. **nicht** überschreitet! Rext max. siehe **«Messausgang»**, Abschnitt «4. Technische Daten»!
- … dass die Messeingangs- und Messausgangsleitungen als verdrillte Kabel und möglichst räumlich getrennt von Starkstromleitungen verlegt werden!
	- Im übrigen landesübliche Vorschriften bei der Installation und Auswahl des Materials der elektrischen Leitungen befolgen!

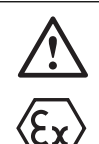

Bei Geräten in der Zündschutzart **«Eigensicherheit»** sind zusätzlich die Angaben der Baumusterprüfbescheinigung, die EN 60 079-14, sowie die nationalen Vorschriften für die Errichtung von elektrischen Anlagen in explosionsgefährdeten Bereichen zu berücksichtigen.

#### **7.1 Anschluss der Messeingangsleitungen**

Je nach Messaufgabe/Anwendung (siehe Tabelle 1) die Messeingangsleitungen anschliessen.

Tabelle 1: Messeingang

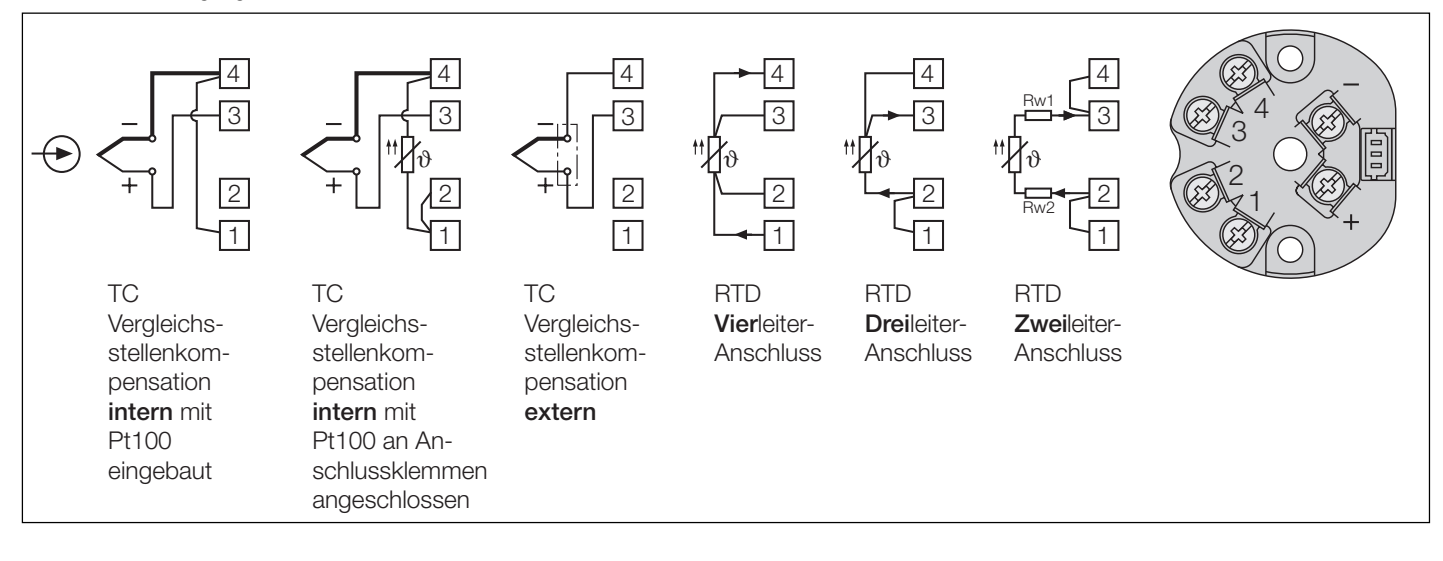

#### Anmerkungen:

#### **7.1.1 Anschluss an Thermoelemente**

Auf richtige Polarität beim Anschluss des Thermoelementes achten. Falls die Leitung zwischen Thermoelement und Messumformer verlängert werden muss, verwenden Sie nur Thermo- bzw. Ausgleichsleitungen entsprechend dem angeschlossenen Thermoelement-Typ.

7.1.1.1 Vergleichsstellenkompensation **intern,** mit eingebautem Pt100 Bei interner Vergleichsstellenkompensation sind die Klemmen  $(1)$  und  $(4)$  miteinander zu verbinden.

Konfigurationssoftware auf «Thermoelement int» und «Pt100 eingebaut» einstellen.

7.1.1.2 Vergleichsstellenkompensation **intern** mit Pt 100 an Anschlussklemmen angeschlossen

Bei dieser Ausführung ist der Pt100 an die Klemmen  $(1)$  und  $(4)$ anzuschliessen. Die Klemmen  $(1)$  und  $(2)$  sind miteinander zu verbinden.

Konfigurationssoftware auf «Thermoelement int» und «Pt100 an Klemmen» einstellen.

#### 7.1.1.3 Vergleichsstellenkompensation **extern**

Bei Verwendung eines Vergleichsstellenthermostates darauf achten, dass die richtige Bezugstemperatur konfiguriert ist. Die Verbindung zwischen dem Vergleichsstellenthermostaten und dem Messumformer wird mit Kupferleitungen vorgenommen.

#### **7.1.2 Anschluss an Widerstandsthermometer**

7.1.2.1 **Zwei**leiteranschluss

Beim Zweileiteranschluss sind die Klemmen  $(1)$  und  $(2)$  sowie  $(3)$  und  $(4)$  miteinander zu verbinden.

Die Leitungswiderstände dürfen nicht grösser als 30  $\Omega$  pro Leitung sein.

### 7.1.2.2 **Drei**leiteranschluss

Beim Dreileiteranschluss sind die Klemmen  $(1)$  und  $(2)$  miteinander zu verbinden. Vorausgesetzt, dass die Widerstände der 3 Messleitungen gleich gross sind, ist kein Leitungsabgleich notwendig. Die Leitungswiderstände dürfen nicht grösser als 30  $\Omega$  pro Leitung sein.

### 7.1.2.3 **Vier**leiteranschluss

Beim Vierleiteranschluss ist die Messung in weiten Grenzen vom Leitungswiderstand unabhängig, so dass auch kein Leitungsabgleich erforderlich ist. Die Leitungswiderstände dürfen nicht grösser als 30 Ω pro Leitung sein.

#### **7.2 Anschluss der Messausgangsleitungen (Mess-Speise-Kreis)**

Messausgangsleitungen (Analogausgang und Hilfsenergie) nach Bild 7 an den Klemmen  $\left(\overline{-}\right)$  und  $\left(\overline{+}\right)$  anschliessen.

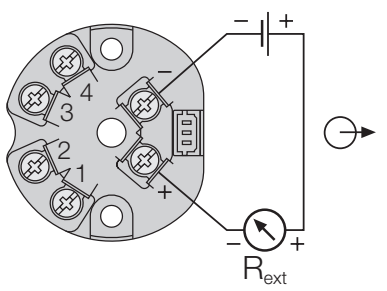

Zulässige Hilfsenergie 12 … 30 V DC

Maximal zulässige Bürde R<sub>ext</sub> (Je nach Hilfsenergie) 900 Ω bei 30 V 600 Ω bei 24 V 400 Ω bei 20 V

Bild 7

Beachten, dass bei der Verlegung der Messausgangs-Leitungen ein verdrilltes Kabel verwendet wird.

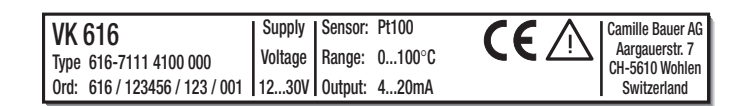

Bild 8. Beispiel eines Typenschildes.

### **8. Messumformer konfigurieren**

Das Konfigurieren erfolgt über die serielle Schnittstelle eines PC's. Ein besonderer Vorteil beim Konfiguriervorgang ist, dass sowohl Geräte in Standard- als auch in Ex-Ausführung, mit oder ohne Anschluss von Hilfsenergie konfiguriert werden können.

Benötigt wird folgendes Zubehör …

- … Konfigurations-Software V 600 *plus*
- … Programmierkabel PK 610
	- Zusatzkabel für SINEAX Typ VK 616

sowie ein PC mit einer RS 232 C Schnittstelle (Windows 3.1x, 95, 98, NT oder 2000)

Erklärt wird das Konfigurieren und die Möglichkeiten der Parameterauswahl in der menügeführten Konfigurations-Software.

### Sicherer Bereich

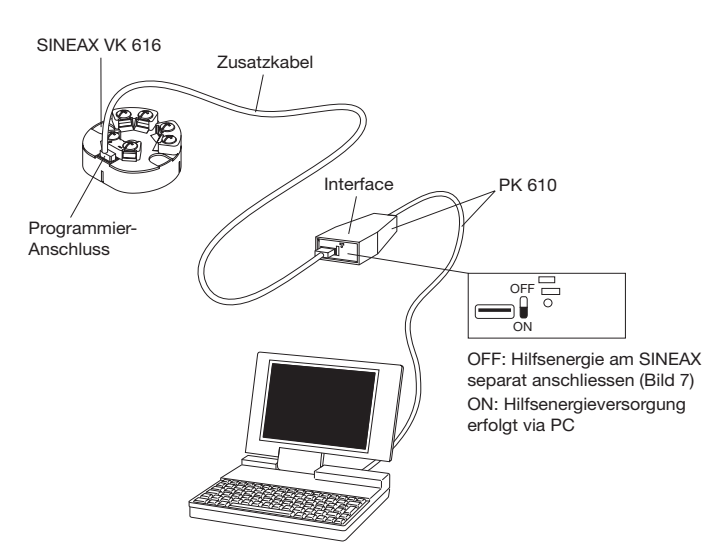

Bild 9. Konfigurieren des SINEAX VK 616, ohne angeschlossene Hilfsenergie am SINEAX, Schalterstellung am Interface auf Stellung «ON».

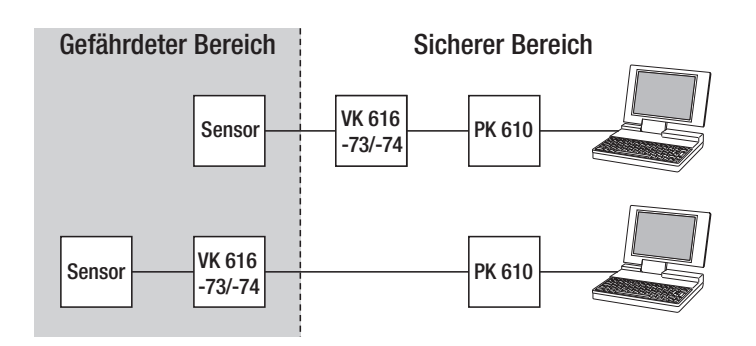

Bild 10. Konfigurieren des SINEAX VK 616, Typen 616-73/74, wenn sich Messumformer und/oder der Sensor im explosionsgefährdeten Bereich befinden.

Je nachdem, ob das Gerät mit oder ohne Anschluss von Hilfsenergie programmiert wird, ist der Schalter am Interface des PK 610 auf Stellung «ON» oder «OFF» zu stellen, siehe Bild 9.

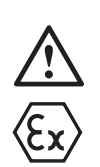

Bei Geräten in der Zündschutzart **«Eigensicherheit»** muss der PC oder Laptop eine Spannungsfestigkeit von 500 Veff zwischen der RS 232 Schnittstelle und Erde besitzen (z.B. Akkubetrieb). Beachten Sie hierbei insbesondere weitere angeschlossene Peripheriegeräte.

Ist die o.g. Spannungsfestigkeit nicht gewährleistet (z.B. Netzbetrieb), muss der Erdanschluss des Programmierkabels PK 610 mit der Potentialausgleichsleitung verbunden werden. Gleichzeitig muss sichergestellt sein, dass der Programmierstromkreis des VK 616 potentialfrei ist.

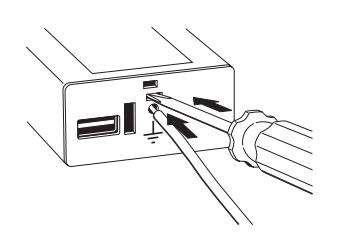

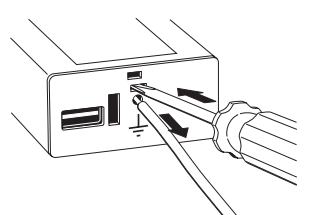

Bild 12. Erdverbindung am Interface des PK 610 lösen.

Bild 11. Erdverbindung am Interface des PK 610 herstellen. **9. Inbetriebnahme**

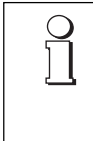

Messeingang und Hilfsenergie einschalten. Die Umgebungstemperatur sollte bei Standard-Geräten innerhalb – 10 bis + 80 °C liegen, bei Ex-Geräten innerhalb – 10 bis max. 57 °C (abhängig von P<sub>i</sub>, siehe Baumusterprüfbescheinigung).

# **10. Wartung**

Der Messumformer ist wartungsfrei.

# **11. Zubehör und Einzelteile**

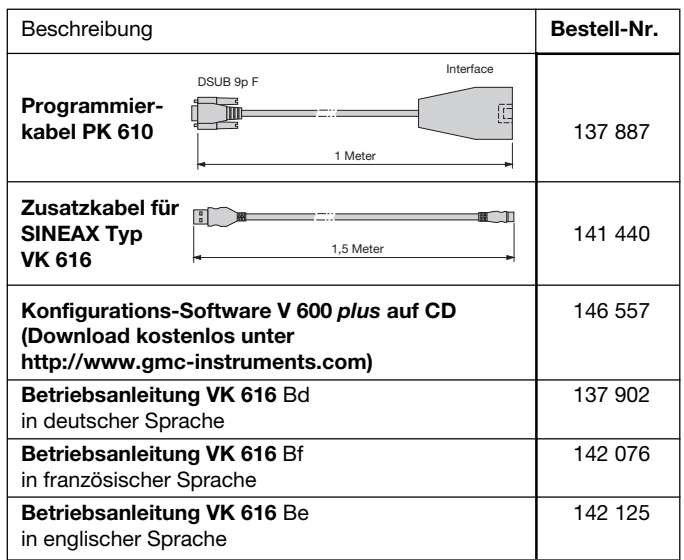

### **12. Mass-Skizzen**

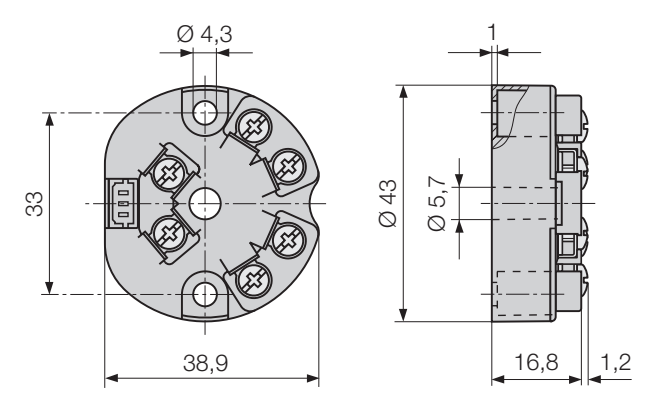

Bild 13. SINEAX VK 616-71/73, **ohne** galvanische Trennung.

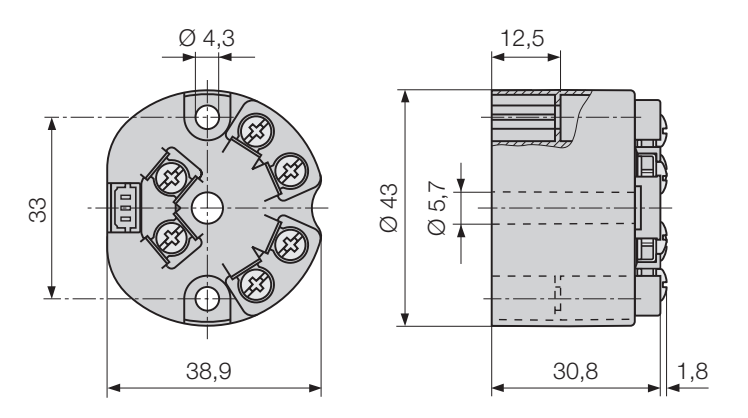

Bild 14. SINEAX VK 616-72/74, **mit** galvanischer Trennung.